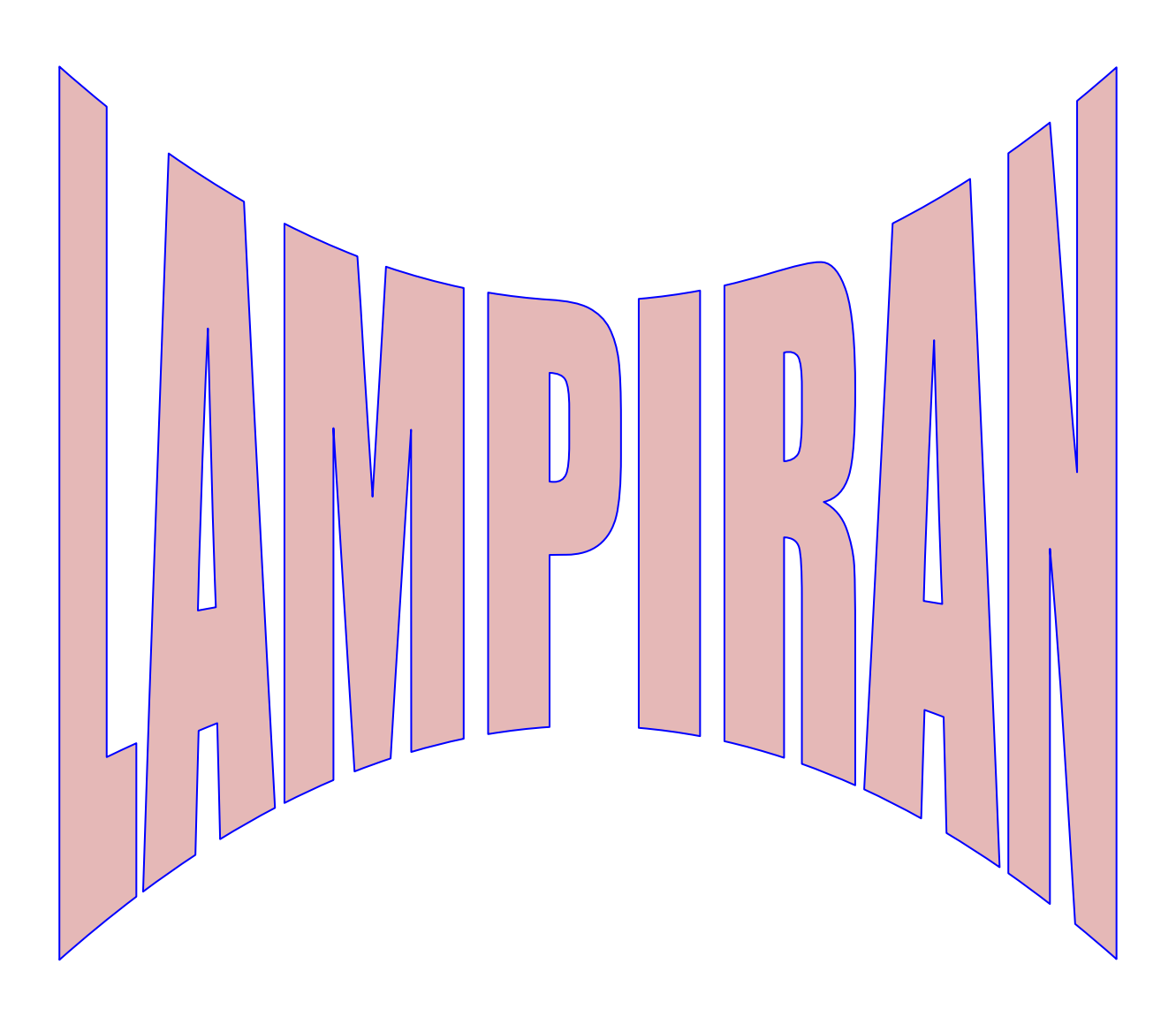

## **Main Form visual Studio**

```
using System;
   using System.Collections.Generic;
   using System.ComponentModel;
   using System.Data;
   using System.Drawing;
   using System.Linq;
   using System.Text;
   using System.Windows.Forms;
   using System.IO.Ports;
   using Emgu.CV.UI;
   using Emgu.CV;
   using Emgu.CV.Structure;
   using Emgu.CV.CvEnum;
   using System.IO;
   using System.Xml;
   using System.Runtime.InteropServices;
   using System.Threading;
   using System.Security.Principal;
   using System.Threading.Tasks;
   using Microsoft.Win32.SafeHandles;
        public partial class MainForm : Form
        {
            private SerialPort myport;
            #region variables
            int threshold=1;
            Image<Bgr, Byte> currentFrame; //display image dari webcam 
            Image<Gray, byte> result, TrainedFace = null; //used to store the result image and 
trained face
           Image<Gray, byte> gray frame = null; //grayscale current image aquired from webcam for
processing
            Capture grabber; //This is our capture variable
            public CascadeClassifier Face = null;
            MCvFont font;//Our fount for writing within the frame
            int NumLabels;
            //Classifier with default training location
            ClassifierTrain Eigen_Recog = new ClassifierTrain();
            #endregion
            public MainForm()
             {
                 InitializeComponent();
                 trackBar1.Value = threshold;
                 //membuka data training dr data sebelumnya
                 init();
            }
            private void init()
```

```
 {
                myport = new SerialPort();
                myport.BaudRate = 9600;
                myport.PortName = "COM4";
                myport.Open(); 
            if (Eigen_Recog.IsTrained)
   \{ message_bar.Text = "Training Data loaded";
    }
                else
   \{message bar.Text = "No training data found, please train program using Train
menu option";
    }
                initialise_capture();
            }
            //Open training form and pass this
           private void trainToolStripMenuItem Click(object sender, EventArgs e)
            {
                //Stop Camera
               stop capture();
                //OpenForm
                TrainingForm TF = new TrainingForm(this); //file data trainingform
                TF.Show();
            }
            public void retrain()
            {
                    message_bar.Text = "Training Data loaded";
    }
                else
   \{ message_bar.Text = "No training data found, please train program using Train 
menu option";
    }
            }
            //Camera Start Stop
            public void initialise_capture()
            {
                //menampung data kamera
               grapher = new Capture();
                grabber.QueryFrame();
               Face = new CascadeClassifier(Application.StartupPath +
                font = new MCvFont(FONT.CV_FONT_HERSHEY_COMPLEX, 0.5, 0.5); 
                //Initialize the FrameGraber event
               Application.Idle += new EventHandler(FrameGrabber Parrellel);
    }
            private void stop_capture()
            {
               Application.Idle -= new EventHandler(FrameGrabber Parrellel);
                if(grabber!= null)
```

```
\{ grabber.Dispose();
    }
           }
           void FrameGrabber_Parrellel(object sender, EventArgs e)
           {
               //Get the current frame form capture device
               currentFrame = grabber.QueryFrame().Resize(320, 240, 
Emgu.CV.CvEnum.INTER.CV INTER CUBIC);
               Clear_label4();
               //Clear_Faces_Found();
               if (currentFrame != null)
   \{gray frame = currentFrame.Convert<Gray, Byte>();
                  Rectangle gambar = new Rectangle(20, 60, 80, 80);
                   //Rectangle[] = DetectMultiScale(gray_frame, 1.2, 10, new Size(20, 20), 
Size.Empty);
                   try
   \{ result = currentFrame.Copy(gambar).Convert<Gray, 
byte>().Resize(100, 100, Emgu.CV.CvEnum.INTER.CV_INTER_CUBIC);
                              result._EqualizeHist();
                             //Image<Gray, Byte> img = result.Convert<Gray, Byte>();
                             //result = result.ThresholdBinary(new Gray(threshold), new 
Gray(255));
                              pictureBox1.Image = result.ToBitmap();
                             currentFrame.Draw(gambar, new Bgr(Color.Red), 1);
                                 currentFrame.Draw(name + " ", ref font, new Point(gambar.X - 2, 
gambar.Y - 2), new Bgr(Color.Red ));
                                  label3.Text = name;
                                myport.WriteLine("B");
                                 if (name == "mutia")
                                 myport.WriteLine("A");
                                  //Convert it to Grayscal
    }
    }
                         catch
                         {
    }
                    image PICBX.Image = currentFrame.ToBitmap();
    }
```

```
 }
           void if label()
            {
               label3.Text = ""; }
            void Clear_label4()
            {
               label3.Text = ""; }
           void ADD Found(Image<Gray, Byte> img found, string name person, int match value)
            {
                PictureBox PI = new PictureBox();
                PI.Location = new Point(faces_panel_X, faces_panel_Y);
                PI.Height = 80;
                PI.Width = 80;
                PI.SizeMode = PictureBoxSizeMode.StretchImage;
                PI.Image = img_found.ToBitmap();
               Label LB = new Label();
               LB.Text = name person + " " + match value.ToString();
                LB.Location = new Point(faces_panel_X, faces_panel_Y + 80);
               //LB.Width = 80;LB.Height = 15; }
            //Menu Opeartions
            private void exitToolStripMenuItem_Click(object sender, EventArgs e)
            {
                this.Dispose();
            }
            //Unknow Eigen face calibration
            private void Eigne_threshold_txtbxChanged(object sender, EventArgs e)
            {
                try
   \{ Eigen_Recog.Set_Eigen_Threshold = 
Math.Abs(Convert.ToInt32(Eigne_threshold_txtbx.Text));
                    message_bar.Text = "Eigen Threshold Set";
    }
                catch
   \{message bar.Text = "Error in Threshold input please use int";
    }
            }
           private void MainForm Load(object sender, EventArgs e)
            {
```

```
 }
     private void trackBar1_Scroll(object sender, EventArgs e)
      {
          threshold = trackBar1.Value;
          label2.Text = threshold.ToString();
      }
      private void image_PICBX_Click(object sender, EventArgs e)
      {
      }
      private void pictureBox1_Click(object sender, EventArgs e)
      {
      }
 }
```
}

## **TrainingForm Visual Studio**

```
using System;
   using System.Collections.Generic;
   using System.ComponentModel;
   using System.Data;
   using System.Drawing;
   using System.Linq;
   using System.Text;
   using System.Windows.Forms;
   using Emgu.CV.UI;
   using Emgu.CV;
   using Emgu.CV.Structure;
   using Emgu.CV.CvEnum;
   using System.IO;
   using System.Drawing.Imaging;
   using System.Xml;
   using System.Threading;
        public partial class TrainingForm : Form
        {
            #region Variables
            //Camera specific
            Capture grabber;
            int threshold=105;
            //Images for finding face
            Image<Bgr, Byte> currentFrame;
            Image<Gray, byte> result = null;
            Image<Gray, byte> gray_frame = null;
            //Classifier
            //For aquiring 10 images in a row
           List<Image<Gray, byte>> resultImages = new List<Image<Gray, byte>>();
            int results_list_pos = 0
            bool RECORD = false;
            //Saving Jpg
           List<Image<Gray, byte>> ImagestoWrite = new List<Image<Gray, byte>>();
            EncoderParameters ENC_Parameters = new EncoderParameters(1);
            EncoderParameter ENC = new EncoderParameter(System.Drawing.Imaging.Encoder.Quality, 
100);
            ImageCodecInfo Image_Encoder_JPG;
            //Saving XAML Data file
           List<string> NamestoWrite = new List<string>();
           List<string> NamesforFile = new List<string>();
            XmlDocument docu = new XmlDocument();
            //Variables
            MainForm Parent;
            #endregion
```

```
 public TrainingForm(MainForm parent)
   \overline{\mathcal{L}} InitializeComponent();
                 trackBar1.Value = threshold;
                 Parent = parent;
                ENC Parameters.Param[0] = ENC;
                 Image_Encoder_JPG = GetEncoder(ImageFormat.Jpeg);
                 initialise_capture();
            }
           private void Training Form FormClosing(object sender, FormClosingEventArgs e)
             {
                stop capture();
                 Parent.retrain();
                 Parent.initialise_capture();
            }
            //Camera Start Stop
           public void initialise capture()
             {
                grapher = new Capture();
                 grabber.QueryFrame();
                 //Initialize the FrameGraber event
                Application.Idle += new EventHandler(FrameGrabber);
            }
            private void stop_capture()
   \overline{\mathcal{L}}Application.Idle -= new EventHandler(FrameGrabber);
                if (grapher != null)\{ grabber.Dispose();
    }
                 //Initialize the FrameGraber event
            }
            //Process Frame
            void FrameGrabber(object sender, EventArgs e)
            {
                 //Get the current frame form capture device
                 currentFrame = grabber.QueryFrame().Resize(320, 240, 
Emgu.CV.CvEnum.INTER.CV_INTER_CUBIC);
                 //Convert it to Grayscale
                if (currentFrame != null)
   \{gray frame = currentFrame.Convert<Gray, Byte>();
                    Rectangle gambar = new Rectangle(20, 60, 80, 80);
                        result = currentFrame.Copy(gambar).Convert<Gray, byte>().Resize(100, 100, 
Emgu.CV.CvEnum.INTER.CV INTER CUBIC);
                       result. EqualizeHist();
                       //Image<Gray, Byte> img = result .Convert<Gray, Byte>();
                         //result = result .ThresholdBinary(new Gray(threshold ), new Gray(255));
                        currentFrame.Draw(gambar , new Bgr(Color.Red), 1);
```

```
image PICBX.Image = currentFrame.ToBitmap();
                 if (RECORD && resultImages.Count < num_to_aquire)
   \{ resultImages.Add(result);
                   count_lbl.Text = "Count: " + resultImages.Count.ToString();
                    if (resultImages.Count == num_faces_to_aquire)
                   {
                       ADD BTN.Enabled = true;
                       NEXT BTN.Visible = true;
                       PREV_btn.Visible = true;
                       count lbl.Visible = false;
                       Single btn.Visible = true;
                       ADD ALL.Visible = true;
                       RECORD = false;
                       Application.Idle -= new EventHandler(FrameGrabber);
    }
    }
    }
          }
          //Saving The Data
         private bool save training data(Image face data)
          {
              try
   \{ Random rand = new Random();
                 bool file_create = true;
                 string name = "data_" + NAME_PERSON.Text + "_" + rand.Next().ToString() + 
".jpg";
                 while (file_create)
   \{ file_create = false;
    }
                   else
   \{ //File.AppendAllText(Application.StartupPath + 
"/TrainedFaces/TrainedLabels.txt", NAME_PERSON.Text + "\n\r");
                    bool loading = true;
                    while (loading)
                   {
                        try
   \{ docu.Load(Application.StartupPath + 
"/TrainedFaces/TrainedLabels.xml");
                          loading = false; }
                       catch
   \{docu = null;docu = new XmlDocument();
                           Thread.Sleep(10);
    }
    }
```

```
 //Get the root element
                  XmlElement root = docu.DocumentElement;
                   //Add the values for each nodes
                  //name.Value = textBoxName.Text;
                  //age.InnerText = textBoxAge.Text;
                   //gender.InnerText = textBoxGender.Text;
                  name D.InnerText = NAME PERSON.Text;
                  file_D.InnerText = facename;
                   //Construct the Person element
                  //person.Attributes.Append(name);
                  face D.AppendChild(name D);
                  face D.AppendChild(file D);
                   //Add the New person element to the end of the root element
                  root.AppendChild(face_D);
                   //Save the document
                  docu.Save(Application.StartupPath + "/TrainedFaces/TrainedLabels.xml");
                   //XmlElement child_element = docu.CreateElement("FACE");
                  //docu.AppendChild(child_element);
                  //docu.Save("TrainedLabels.xml");
 }
               else
\{ return true;
 }
            catch (Exception ex)
\{ return false;
 }
        }
        private ImageCodecInfo GetEncoder(ImageFormat format)
        {
            ImageCodecInfo[] codecs = ImageCodecInfo.GetImageDecoders();
            foreach (ImageCodecInfo codec in codecs)
\{ if (codec.FormatID == format.Guid)
\{ return codec;
 }
 }
            return null;
        }
        //Delete all the old training data by simply deleting the folder
       private void Delete Data BTN Click(object sender, EventArgs e)
        {
            if (Directory.Exists(Application.StartupPath + "/TrainedFaces/"))
\{ Directory.Delete(Application.StartupPath + "/TrainedFaces/", true);
               Directory.CreateDirectory(Application.StartupPath + "/TrainedFaces/");
```

```
 }
           }
           //Add the image to training data
          private void ADD BTN Click(object sender, EventArgs e)
           {
               if (resultImages.Count == num_faces_to_aquire)
   \{ if (!save_training_data(face_PICBX.Image)) MessageBox.Show("Error", "Error in 
saving file info. Training data not saved", MessageBoxButtons.OK, MessageBoxIcon.Error);
    }
               else
   \{ stop_capture();
                   if (!save_training_data(face_PICBX.Image)) MessageBox.Show("Error", "Error in 
saving file info. Training data not saved", MessageBoxButtons.OK, MessageBoxIcon.Error);
                  initialise capture();
    }
           }
           private void Single_btn_Click(object sender, EventArgs e)
           {
               RECORD = false;
               resultImages.Clear();
               NEXT_BTN.Visible = false;
              PREV btn.Visible = false;
              Application.Idle += new EventHandler(FrameGrabber);
               Single_btn.Visible = false;
               count_lbl.Text = "Count: 0";
               count_lbl.Visible = true;
           }
           //Get 10 image to train
           private void RECORD_BTN_Click(object sender, EventArgs e)
           {
               if (NAME_PERSON.Text != "")
   \{ if (RECORD)
   \{ RECORD = false;
    }
                   else
   \{ if (resultImages.Count == 10)
                      {
                          resultImages.Clear();
                         timer1.Enabled = false ;
                         Application.Idle += new EventHandler(FrameGrabber);
    }
                      RECORD = true;
                      ADD BTN.Enabled = false;
                      timer1.Enabled = true ;
    }
    }
               else
   \{MessageBox.Show("Write Person Name First!! ");
    }
    }
           private void NEXT_BTN_Click(object sender, EventArgs e)
   \overline{\mathcal{L}}if (results list pos < resultImages.Count - 1)
```

```
 {
                  face PICBX.Image = resultImages[results list pos].ToBitmap();
                   results_list_pos++;
                  PREV btn.Enabled = true;
    }
                else
   \{NEXT BTN.Enabled = false;
    }
            }
           private void PREV btn Click(object sender, EventArgs e)
   \overline{\mathcal{L}} if (results_list_pos > 0)
   \{results list pos--;
                  NEXT BTN.Enabled = true;
    }
                else
   \{PREV btn.Enabled = false;
    }
            }
           private void ADD ALL Click(object sender, EventArgs e)
            {
               for(int i = 0; i<resultImages.Count;i++)
   \{ MessageBox.Show("Error", "Error in saving file info. Training data not saved", 
MessageBoxButtons.OK, MessageBoxIcon.Error);
                   Thread.Sleep(100);
    }
                ADD_ALL.Visible = false;
                //restart single face detection
               Single_btn_Click(null, null);
            }
            private void TrainingForm_Load(object sender, EventArgs e)
            {
            }
            private void trackBar1_Scroll(object sender, EventArgs e)
            {
                threshold = trackBar1.Value;
                label3.Text = threshold.ToString();
            }
           private void timer1 Tick(object sender, EventArgs e)
            {
            }
           private void image PICBX Click(object sender, EventArgs e)
        }
   }
```
## **Arduino**

int in $1 = 5$ ; int in $2 = 6$ ; int  $ENA = 7$ ; int  $SPEED = 200$ ; int SPEED $1 = 0$ ; int motordata; void setup() {

// put your setup code here, to run once:

pinMode(in1,OUTPUT);

pinMode(in2,OUTPUT);

pinMode(ENA,OUTPUT);

digitalWrite(in1,LOW);

digitalWrite(in2,LOW);

Serial.begin(9600);

}

```
void loop() {
```

```
if (Serial.available() > 0)
```
{

```
 motordata = Serial.read();
```
if(motordata == 'A') // Single Quote! This is a character.

{

```
 digitalWrite(in1,HIGH);
```
digitalWrite(in2,LOW);

analogWrite(ENA,SPEED);

delay(1000);

digitalWrite(in1,LOW);

digitalWrite(in2,LOW);

analogWrite(ENA,SPEED1);

```
 }
```
if(motordata == 'B') // Single Quote! This is a character.

{

digitalWrite(in1,LOW);

digitalWrite(in2,LOW);

analogWrite(ENA,SPEED1);

}

}

}

## **Box Counting Dimensi Fraktal Matlab**

```
function varargout = ProgramBOXCounting(varargin)
   % PROGRAMBOXCOUNTING M-file for ProgramBOXCounting.fig
  % PROGRAMBOXCOUNTING, by itself, creates a new PROGRAMBOXCOUNTING or raises 
the existing
  % singleton*.
   \approx% H = PROGRAMBOXCOUNTING returns the handle to a new PROGRAMBOXCOUNTING or the 
handle to
  % the existing singleton*.
   \approx% PROGRAMBOXCOUNTING('CALLBACK',hObject,eventData,handles,...) calls the local
  % function named CALLBACK in PROGRAMBOXCOUNTING.M with the given input 
arguments.
  \mathsf{R}% PROGRAMBOXCOUNTING('Property','Value',...) creates a new PROGRAMBOXCOUNTING 
or raises the
  % existing singleton*. Starting from the left, property value pairs are
   % applied to the GUI before ProgramBOXCounting OpeningFcn gets called. An
   % unrecognized property name or invalid value makes property application
   % stop. All inputs are passed to ProgramBOXCounting_OpeningFcn via varargin.
   \approx% *See GUI Options on GUIDE's Tools menu. Choose "GUI allows only one
  % instance to run (singleton)".
  %
  % See also: GUIDE, GUIDATA, GUIHANDLES
  % Edit the above text to modify the response to help ProgramBOXCounting
  % Last Modified by GUIDE v2.5 13-Jun-2017 03:52:56
  % Begin initialization code - DO NOT EDIT
  gui_Singleton = 1;
  gui State = struct('gui Name', mfilename, ...
    'gui_Singleton', gui_Singleton, ...
                      'gui OpeningFcn', @ProgramBOXCounting OpeningFcn, ...
                     'gui_OutputFcn', @ProgramBOXCounting_OutputFcn, ...
                     'gui_LayoutFcn', [], ...
                     'gui<sup>callback'</sup>, []);
   if nargin && ischar(varargin{1})
      gui State.gui Callback = str2func(varargin{1});
   end
  if nargout
       [varargout{1:nargout}] = qui mainfon(qui State, varargin{:});
   else
      qui mainfcn(qui State, varargin{:});
  end
  % End initialization code - DO NOT EDIT
```

```
% --- Executes just before ProgramBOXCounting is made visible.
function ProgramBOXCounting_OpeningFcn(hObject, eventdata, handles, varargin)
% This function has no output args, see OutputFcn.
% hObject handle to figure
% eventdata reserved - to be defined in a future version of MATLAB
% handles structure with handles and user data (see GUIDATA)
% varargin command line arguments to ProgramBOXCounting (see VARARGIN)
% Choose default command line output for ProgramBOXCounting
handles.output = hObject;
% Update handles structure
guidata(hObject, handles);
% UIWAIT makes ProgramBOXCounting wait for user response (see UIRESUME)
% uiwait(handles.figure1);
% --- Outputs from this function are returned to the command line.
function varargout = ProgramBOXCounting OutputFcn(hObject, eventdata, handles)
% varargout cell array for returning output args (see VARARGOUT);
% hObject handle to figure
% eventdata reserved - to be defined in a future version of MATLAB
% handles structure with handles and user data (see GUIDATA)
% Get default command line output from handles structure
varargout{1} = handles.output;
% --- Executes on button press in pushbutton1.
function pushbutton1 Callback(hObject, eventdata, handles)
[nama_file,nama_path]=uigetfile({'*.jpg';'*.bmp';'*.png';'*.tif'}, ...
 'Buka Citra'); 
 if~isequal(nama_file,0) 
 handles.data1=imread(fullfile(nama_path,nama_file));
  guidata(hObject,handles); 
 axes(handles.axes1) 
  imshow(handles.data1) 
 colormap gray 
 axis square 
title('Citra Asli'); 
 [row,col,val]=size(handles.data1);
 else 
return
 end
% hObject handle to pushbutton1 (see GCBO)
% eventdata reserved - to be defined in a future version of MATLAB
% handles structure with handles and user data (see GUIDATA)
% --- Executes on button press in pushbutton2.
function pushbutton2 Callback(hObject, eventdata, handles)
[n,r] = \text{boxcount}(\text{handles.data});
```

```
axes(handles.axes2);
```

```
boxcount(handles.data1);
axes(handles.axes3);
boxcount(handles.data1, 'slope'); 
df=-diff(log(n))./diff(log(r))nilaty = qet(handles.pushbutton1, 'value')% hObject handle to pushbutton2 (see GCBO)
% eventdata reserved - to be defined in a future version of MATLAB
% handles structure with handles and user data (see GUIDATA)
% --- Executes on button press in pushbutton3.
function pushbutton3 Callback(hObject, eventdata, handles)
% hObject handle to pushbutton3 (see GCBO)
% eventdata reserved - to be defined in a future version of MATLAB
% handles structure with handles and user data (see GUIDATA)
% --- Executes on button press in pushbutton4.
```

```
function pushbutton4_Callback(hObject, eventdata, handles)
% hObject handle to pushbutton4 (see GCBO)
% eventdata reserved - to be defined in a future version of MATLAB
% handles structure with handles and user data (see GUIDATA)
```